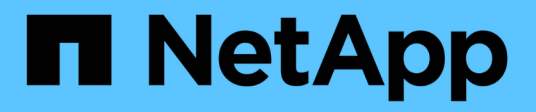

#### REST API SnapCenter Plug-in for VMware vSphere NetApp November 22, 2021

This PDF was generated from https://docs.netapp.com/zh-cn/sc-plugin-vmwarevsphere/scpivs44\_rest\_apis\_overview.html on November 22, 2021. Always check docs.netapp.com for the latest.

# 目录

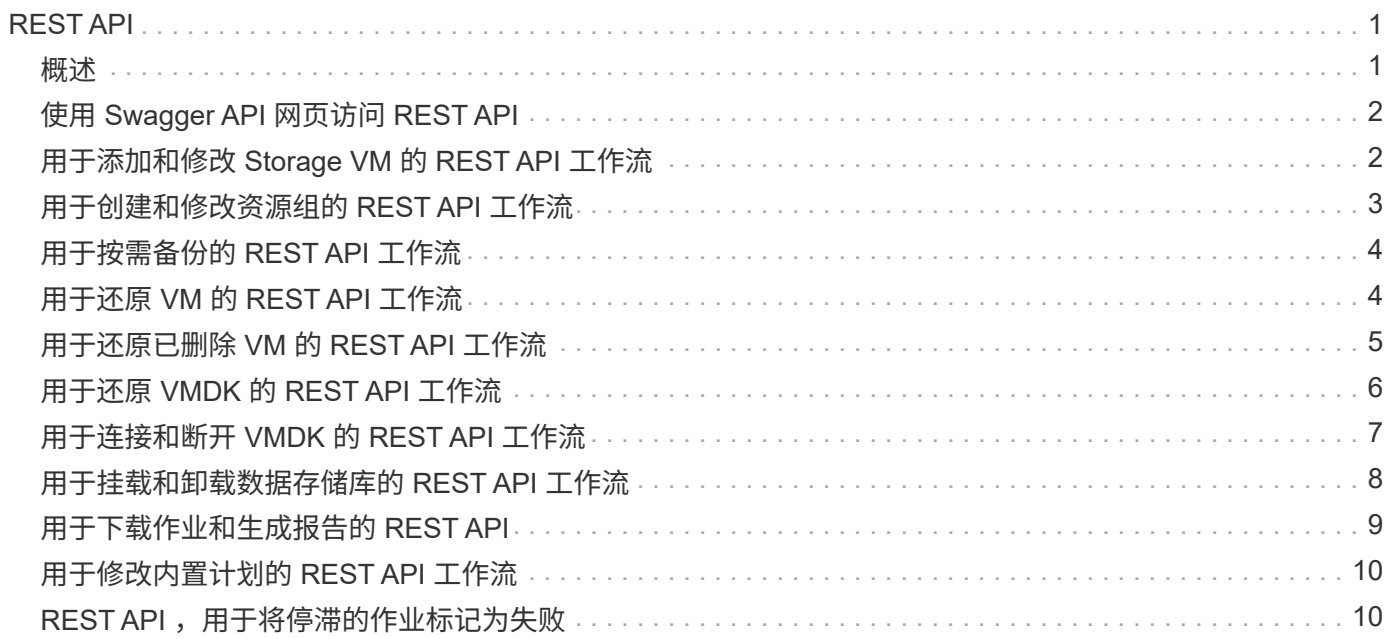

## <span id="page-2-0"></span>**REST API**

<span id="page-2-1"></span>概述

您可以使用适用于 VMware vSphere 的 SnapCenter 插件 REST API 执行常见数据保护操 作。此插件具有与 Windows SnapCenter Swagger 网页不同的 Swagger 网页。

- 对于使用适用于 VMware vSphere 的 REST API 对 VM 和数据存储库执行的以下操作,会记录 REST API 工作流:
	- 添加,修改和删除 Storage VM 和集群
	- 创建,修改和删除资源组
	- 。备份 VM , 按计划备份和按需备份
	- 还原现有 VM 和已删除的 VM
	- 还原 VMDK
	- 连接和断开 VMDK
	- 挂载和卸载数据存储库
	- 下载作业并生成报告
	- 修改内置计划
- 适用于 VMware vSphere 的 REST API 不支持的操作
	- 子文件还原
	- 安装和配置 SnapCenter VMware 插件
	- 为用户分配 RBAC 角色或访问权限
- uri 参数
	- uri 参数始终返回 "null" 值。
- 登录超时

默认超时时间为 120 分钟( 2 小时)。您可以在 vCenter 设置中配置其他超时值。

• 令牌管理

为了安全起见, REST API 使用随每个请求一起传递的强制令牌,并在所有 API 调用中使用该令牌进行客户 端验证。VMware vSphere 的 REST API 使用 VMware 身份验证 API 来获取令牌。VMware 提供令牌管理。

要获取此令牌,请使用 ` /4.1/auth/login` REST API 并提供 vCenter 凭据。

• API 版本指定

每个 REST API 名称都包含首次发布 REST API 的 SnapCenter 版本号。例如, 在 SnapCenter 4.1 中首次 发布了 REST API ` /4.1/数据 存储库 / { moref } /backups` 。

未来版本中的 REST API 通常向后兼容,并会根据需要进行修改以适应新功能。

## <span id="page-3-0"></span>使用 **Swagger API** 网页访问 **REST API**

REST API 通过 Swagger 网页公开。您可以访问 Swagger 网页以显示适用于 VMware vSphere 的 SnapCenter 服务器或 SnapCenter 插件 REST API, 并手动对 API 调用执行 问题描述操作。您可以使用适用于 VMware vSphere 的 SnapCenter 插件 REST API 对 VM 和数据存储库执行保护操作。

此插件具有与 Windows SnapCenter Swagger 网页不同的 Swagger 网页。

对于适用于 VMware vSphere 的 SnapCenter 插件 REST API, 您必须知道 SnapCenter VMware 插件的 IP 地 址或主机名。

G)

此插件仅支持用于与第三方应用程序集成的 REST API ,不支持 PowerShell cmdlet 或 CLI 。

步骤

1. 在浏览器中,输入 URL 以访问插件 Swagger 网页:

https://<appliance IP address or host name>:8144/api/swagger-ui.html#

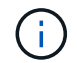

请勿在 REST API URL 中使用以下字符: + ,。, % 和 & 。

访问 SnapCenter VMware 插件 REST API :

[https://192.0.2.82:8144/api/swagger-ui.html#https://OVAhost:8144/api/swagger](https://192.0.2.82:8144/api/swagger-ui.html#https://OVAhost:8144/api/swagger-ui.html#)[ui.html#](https://192.0.2.82:8144/api/swagger-ui.html#https://OVAhost:8144/api/swagger-ui.html#)

登录使用 vCenter 身份验证机制生成令牌。

2. 单击 API 资源类型可显示该资源类型的 API 。

### <span id="page-3-1"></span>用于添加和修改 **Storage VM** 的 **REST API** 工作流

要使用适用于 VMware vSphere 的 SnapCenter 插件 REST API 执行添加和修改 Storage VM 操作,您必须遵循规定的 REST API 调用顺序。

对于每个 REST API, 在 REST API 的前面添加 <code><a href="https://&lt;server&gt;:&lt;port&gt" class="bare">https://<server&gt;:&lt;port&gt</a>;</code> 以形成完整的端点。

要添加 Storage VM 操作,请按照以下工作流进行操作:

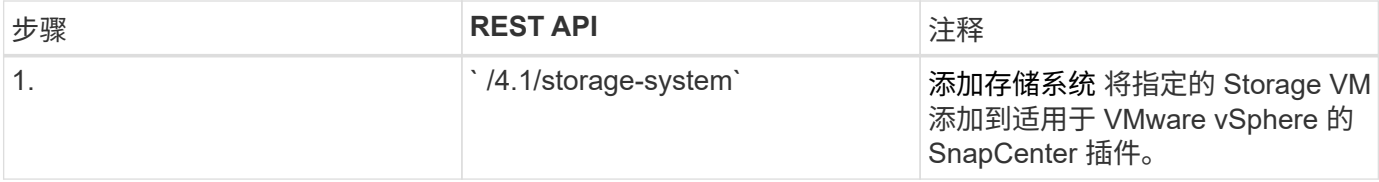

要修改 Storage VM 操作,请遵循以下工作流:

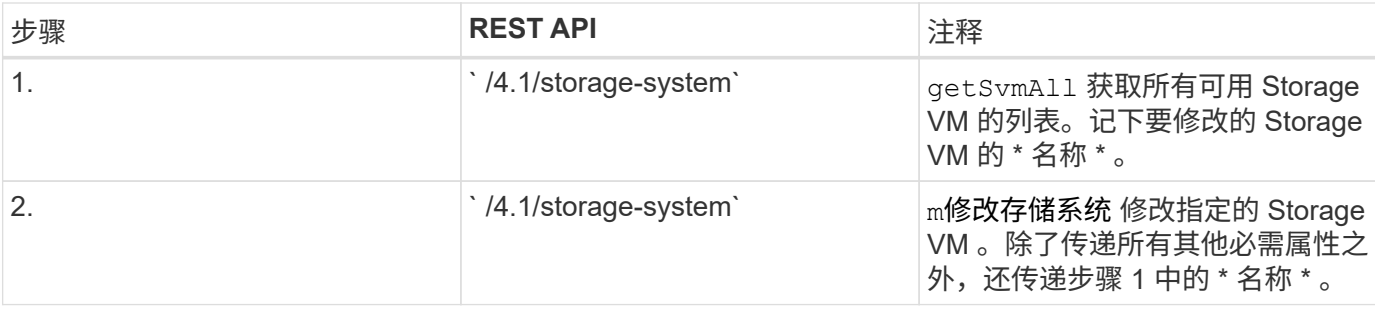

### <span id="page-4-0"></span>用于创建和修改资源组的 **REST API** 工作流

要使用适用于 VMware vSphere 的 SnapCenter 插件 REST API 执行创建和修改资源组操 作,您必须遵循规定的 REST API 调用顺序。

对于每个 REST API, 在 REST API 的前面添加 <code><a href="https://&lt;server&gt;:&lt;port&gt" class="bare">https://<server&gt;:&lt;port&gt</a>;</code> 以形成完整的端点。

要创建资源组,请按照以下工作流进行操作:

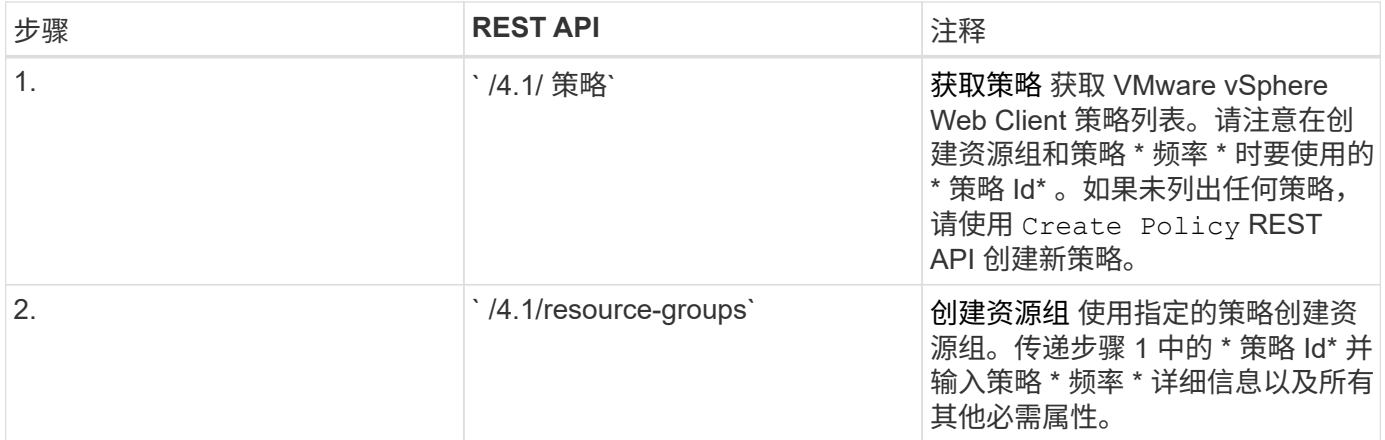

要修改资源组,请按照以下工作流进行操作:

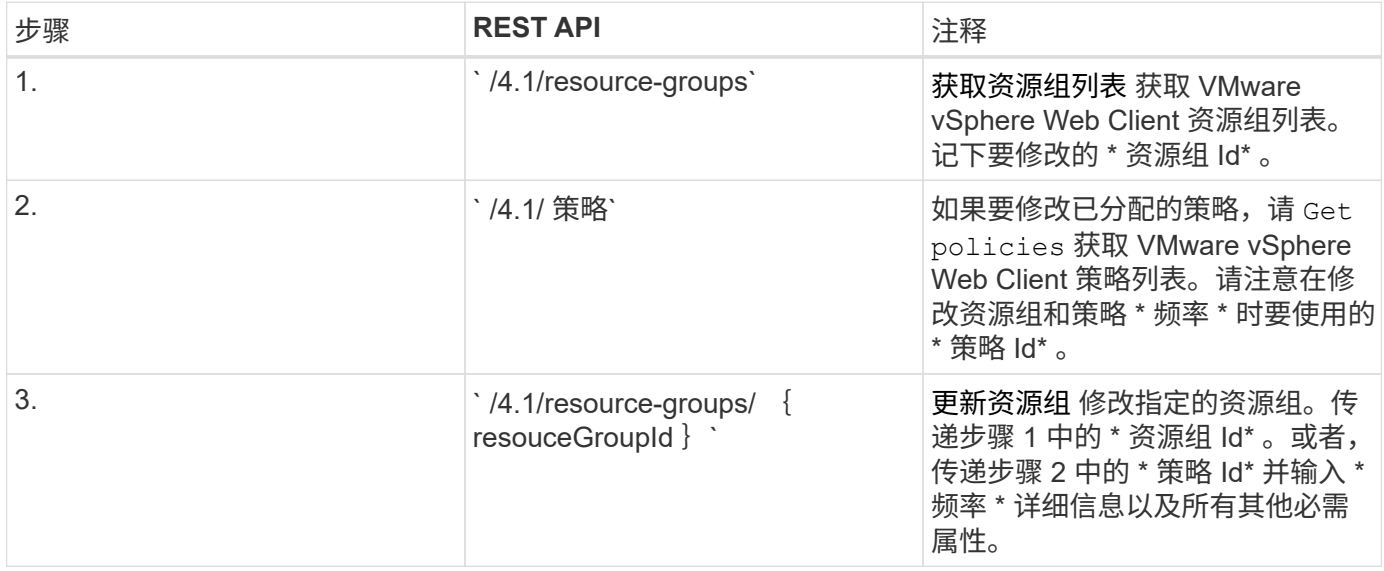

## <span id="page-5-0"></span>用于按需备份的 **REST API** 工作流

要使用适用于 VMware vSphere 的 SnapCenter 插件 REST API 按需执行备份操作, 您必 须遵循规定的 REST API 调用顺序。

对于每个 REST API, 在 REST API 的前面添加 <code><a href="https://&lt;server&gt;:&lt;port&gt" class="bare">https://<server&gt;:&lt;port&gt</a>;</code> 以形成完整的端点。

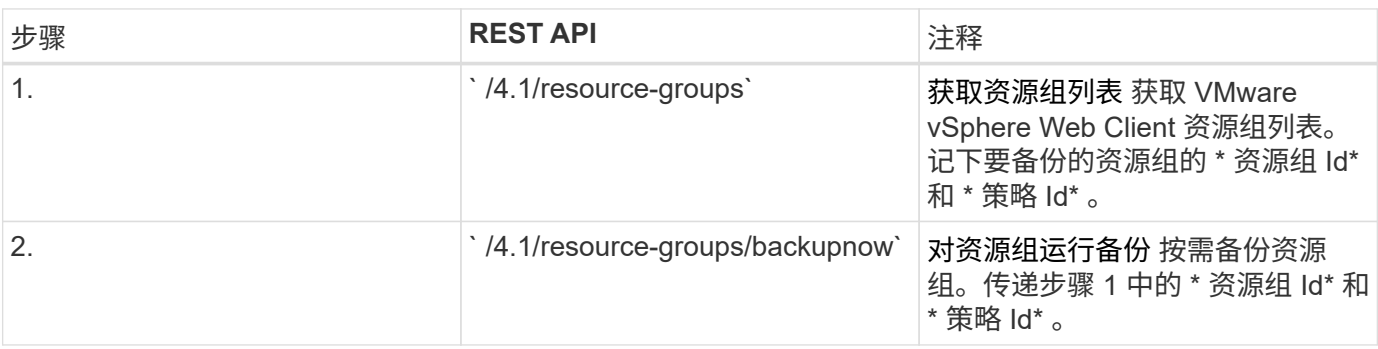

## <span id="page-5-1"></span>用于还原 **VM** 的 **REST API** 工作流

要使用适用于 VMware vSphere 的 SnapCenter 插件 REST API 对 VM 备份执行还原操作 ,您必须遵循规定的 REST API 调用顺序。

对于每个 REST API, 在 REST API 的前面添加 <code><a href="https://&lt;server&gt;:&lt;port&gt" class="bare">https://<server&qt::&lt;port&qt</a>;</code> 以形成完整的端点。

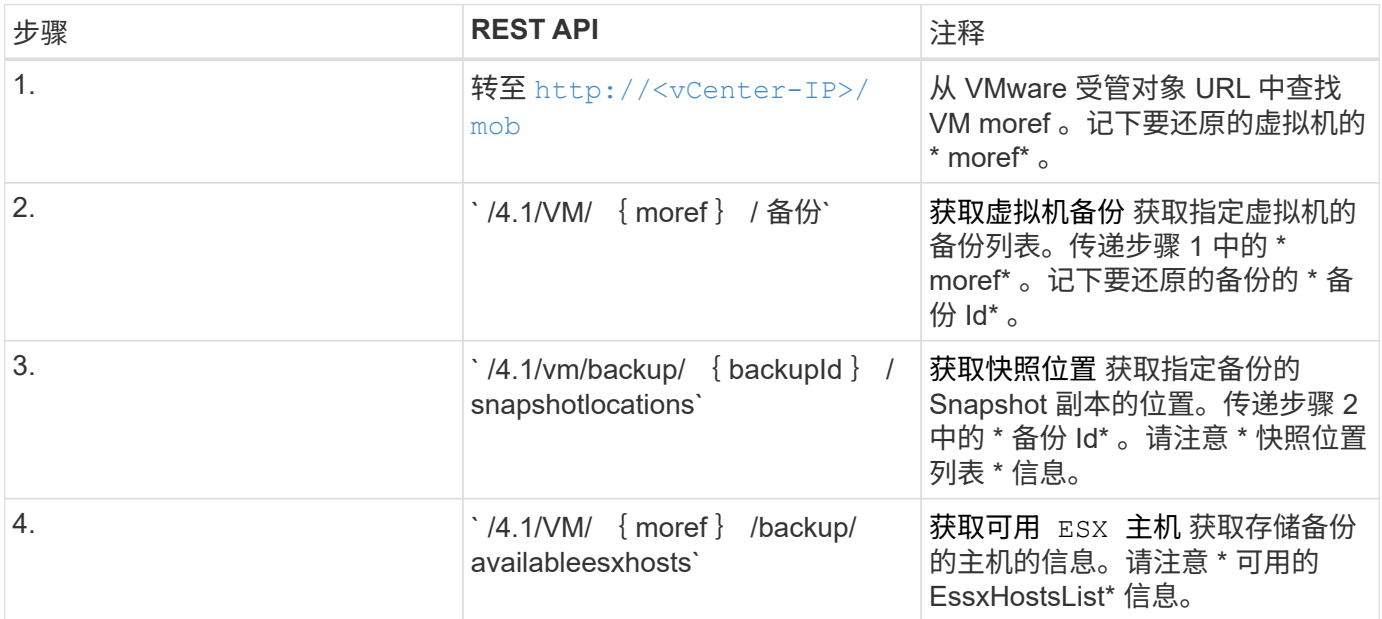

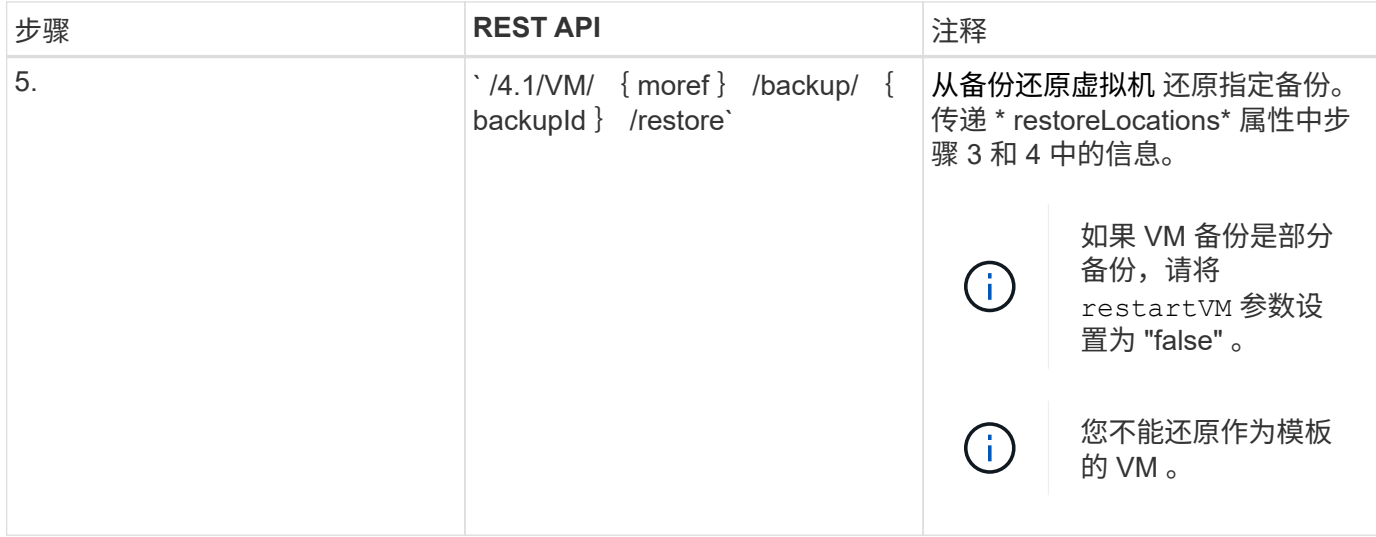

## <span id="page-6-0"></span>用于还原已删除 **VM** 的 **REST API** 工作流

要使用适用于 VMware vSphere 的 SnapCenter 插件 REST API 对 VM 备份执行还原操作 ,您必须遵循规定的 REST API 调用顺序。

对于每个 REST API, 在 REST API 的前面添加 <code><a href="https://&lt;server&gt;:&lt;port&gt" class="bare">https://<server&gt;:&lt;port&gt</a>;</code> 以形成完整的端点。

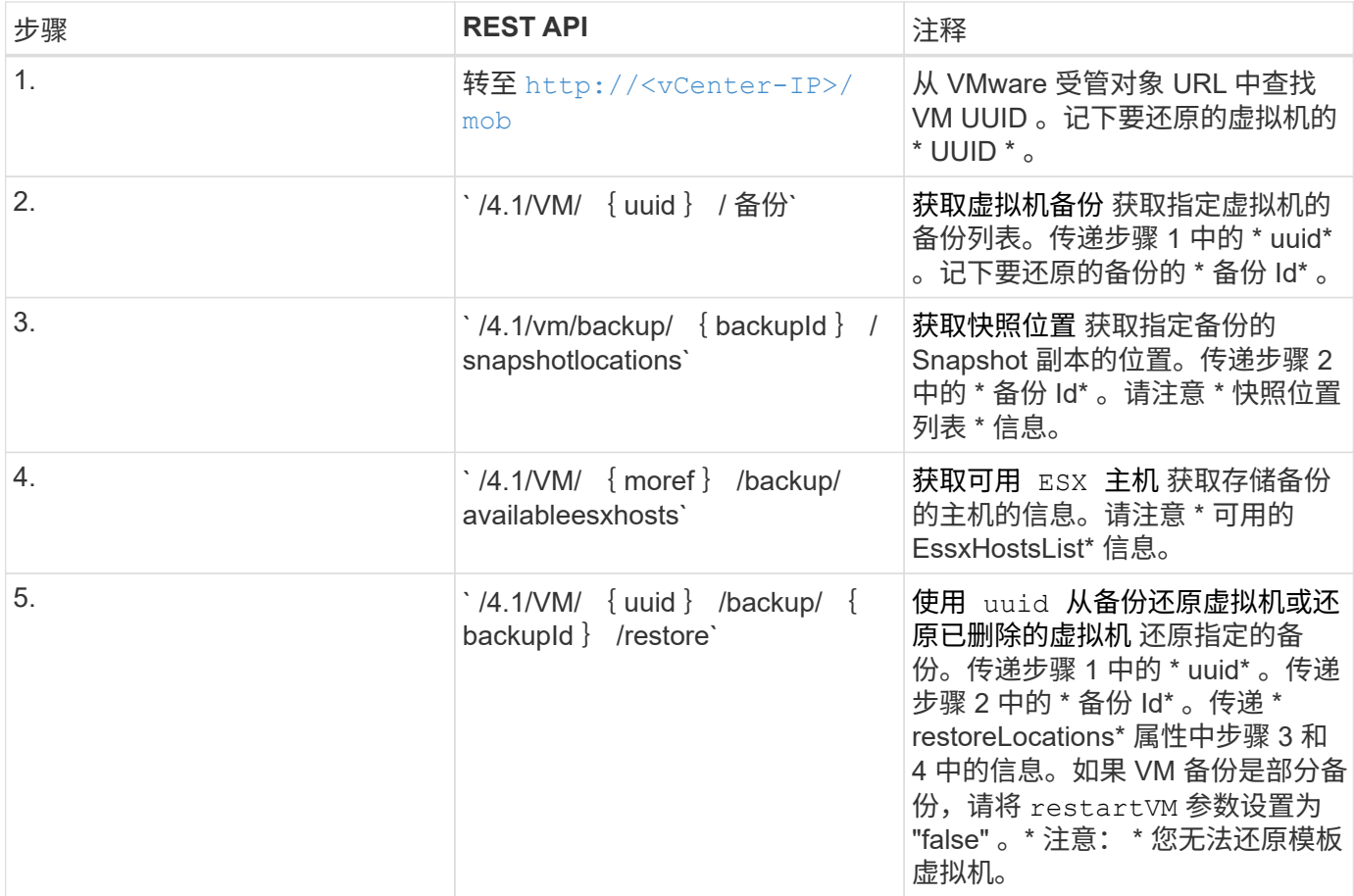

## <span id="page-7-0"></span>用于还原 **VMDK** 的 **REST API** 工作流

要使用适用于 VMware vSphere 的 SnapCenter 插件 REST API 对 VMDK 执行还原操作, 您必须遵循规定的 REST API 调用顺序。

对于每个 REST API, 在 REST API 的前面添加 <code><a href="https://&lt;server&gt;:&lt;port&gt" class="bare">https://<server&gt;:&lt;port&gt</a>;</code> 以形成完整的端点。

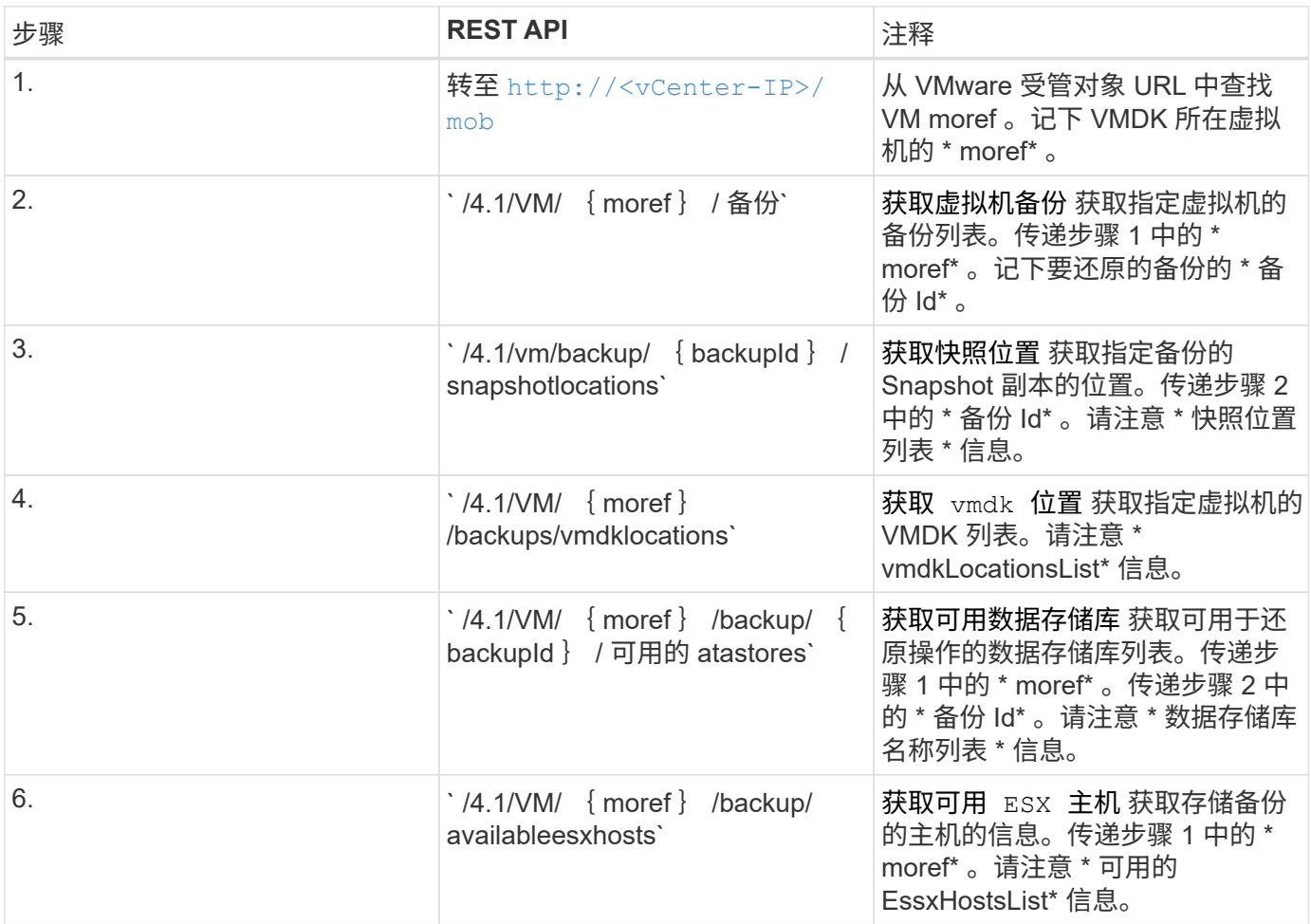

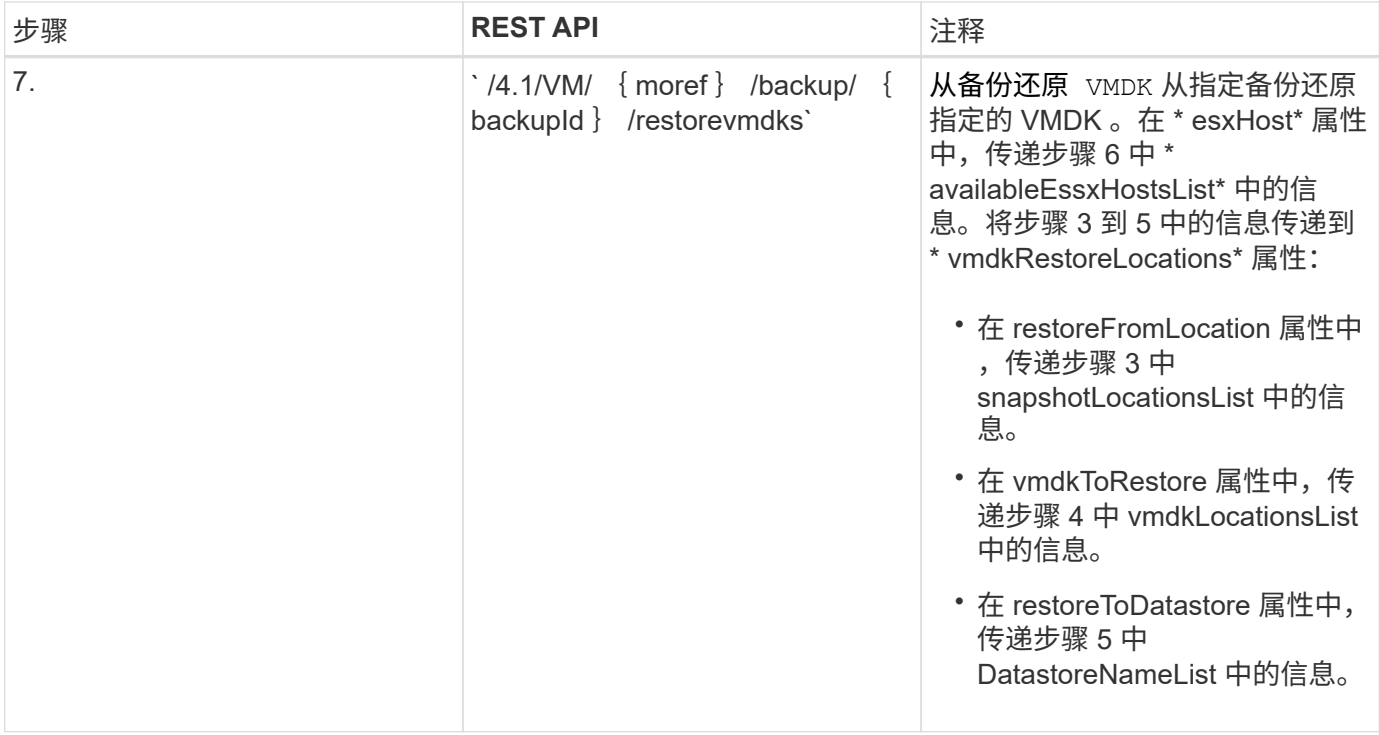

## <span id="page-8-0"></span>用于连接和断开 **VMDK** 的 **REST API** 工作流

要使用适用于 VMware vSphere 的 SnapCenter 插件 REST API 对 VMDK 执行连接和断开 操作,您必须遵循规定的 REST API 调用顺序。

对于每个 REST API , 在 REST API 的前面添加 <code><a href="https://&lt;server&gt;:&lt;port&gt" class="bare">https://<server&gt;:&lt;port&gt</a>;</code> 以形成完整的端点。

要连接 VMDK,请按照以下工作流进行操作:

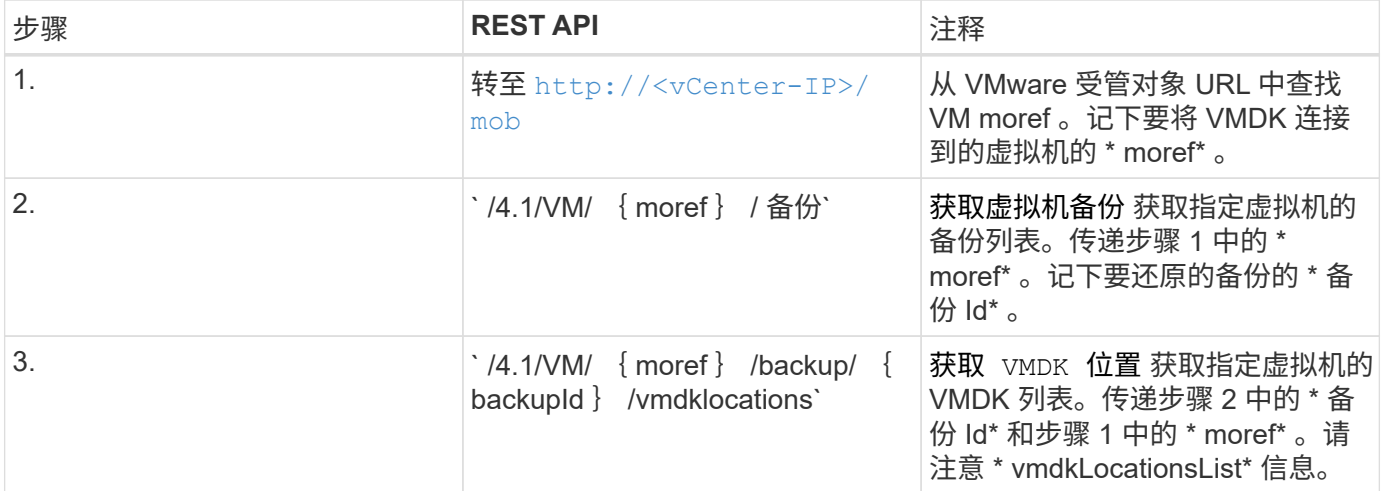

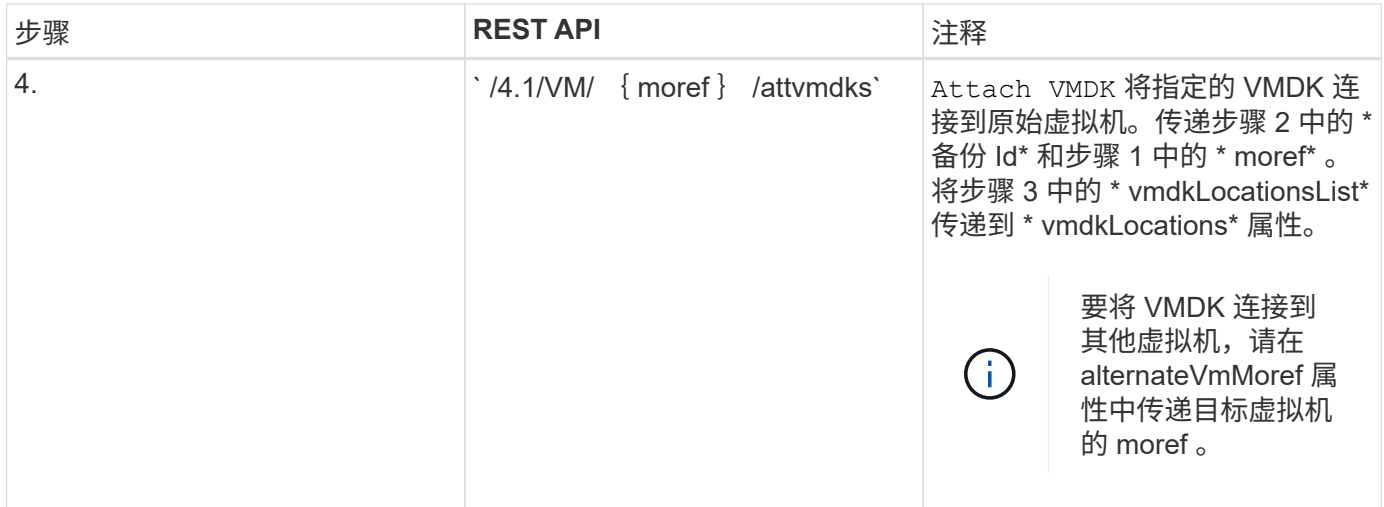

#### 要断开 VMDK,请按照以下工作流进行操作:

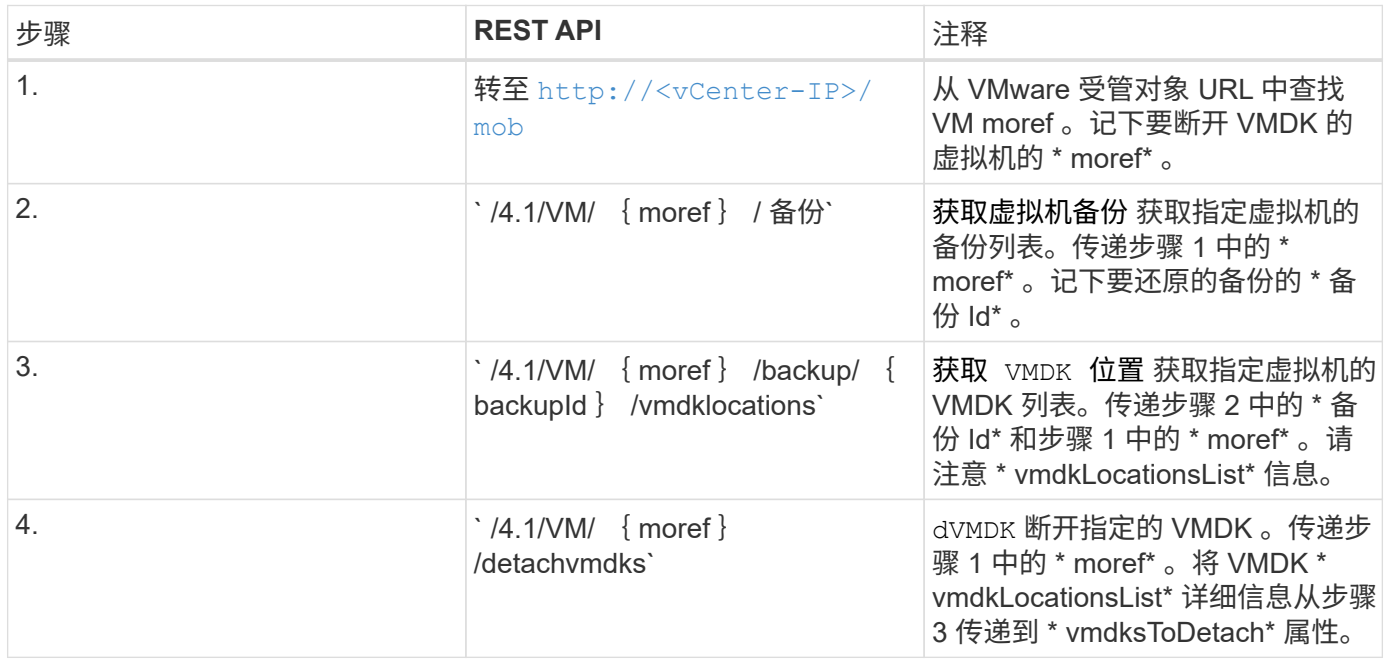

## <span id="page-9-0"></span>用于挂载和卸载数据存储库的 **REST API** 工作流

要使用适用于 VMware vSphere 的 SnapCenter 插件 REST API 对数据存储库备份执行挂 载和卸载操作,您必须遵循规定的 REST API 调用顺序。

对于每个 REST API, 在 REST API 的前面添加 <code><a href="https://&lt;server&gt;:&lt;port&gt" class="bare">https://<server&gt;:&lt;port&gt</a>;</code> 以形成完整的端点。

要挂载数据存储库,请按照以下工作流进行操作:

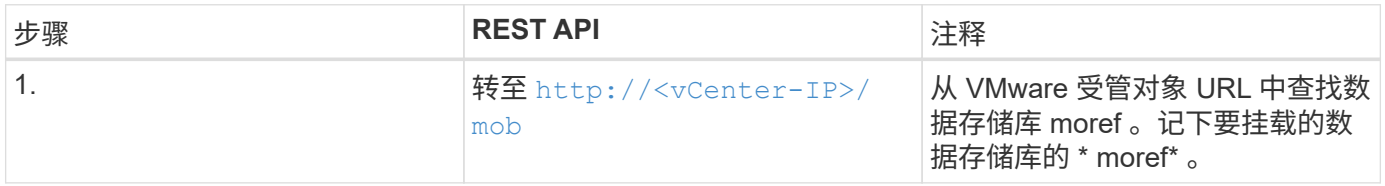

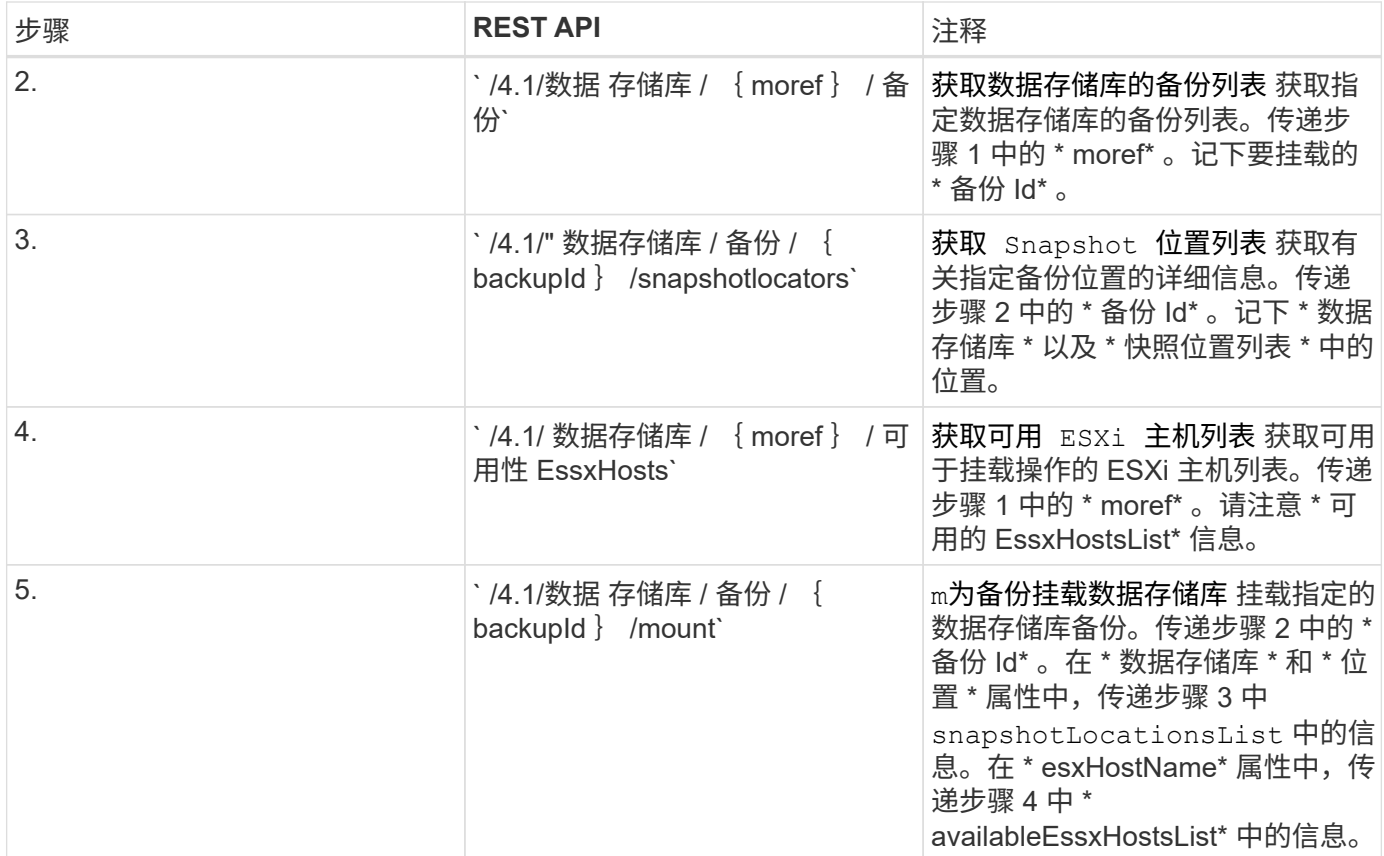

要卸载数据存储库,请按照以下工作流进行操作:

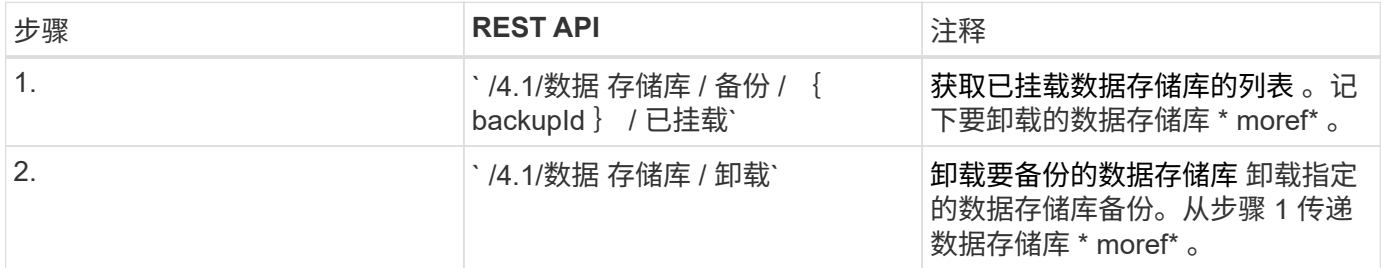

### <span id="page-10-0"></span>用于下载作业和生成报告的 **REST API**

要使用适用于 VMware vSphere 的 SnapCenter 插件 REST API 为 VMware vSphere Web Client 作业生成报告和下载日志,必须对 VMware vSphere 使用 REST API 调用。这些 REST API 已添加到适用于 VMware vSphere 的 SnapCenter 插件 4.4 中。

对于每个 REST API, 在 REST API 的前面添加 <code><a href="https://&lt:server&qt::&lt:port&qt" class="bare">https://<server&gt;:&lt;port&gt</a>;</code> 以形成完整的端点。

从适用于 VMware vSphere 4.4 的 SnapCenter 插件开始,请在作业部分中使用以下 REST API 来获取有关作业 的详细信息:

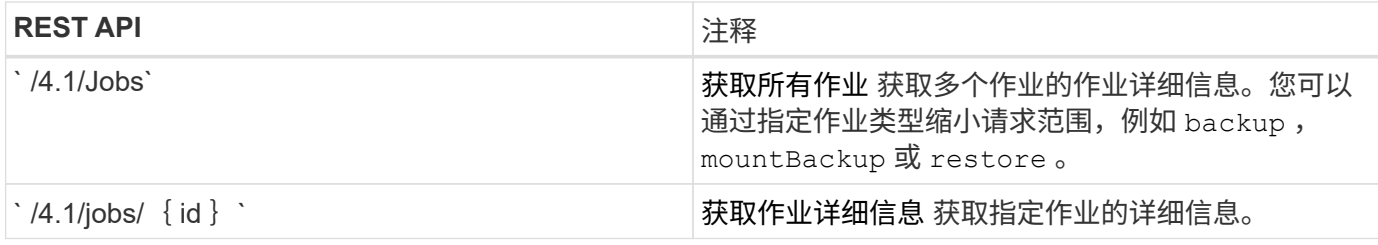

使用作业部分中的以下 REST API 下载作业日志:

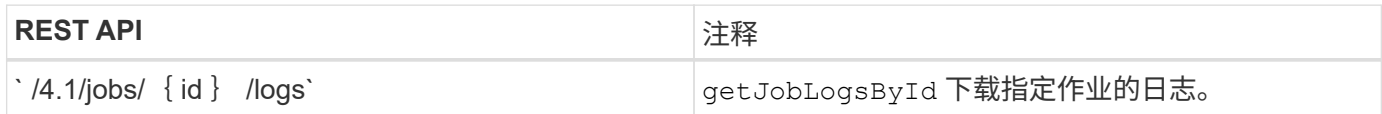

使用报告部分中的以下 REST API 生成报告:

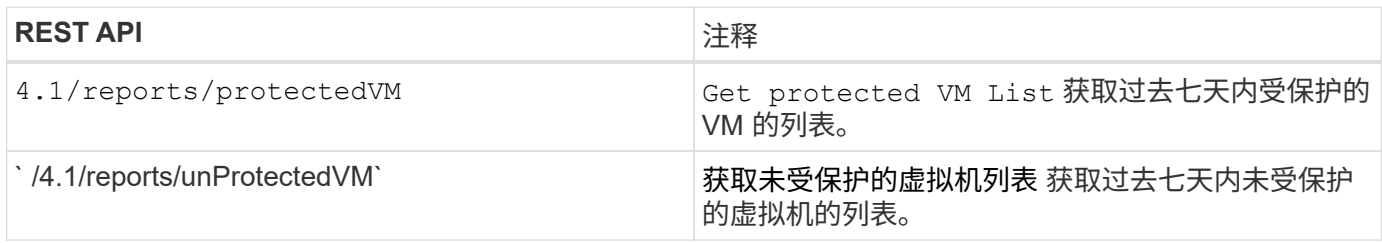

## <span id="page-11-0"></span>用于修改内置计划的 **REST API** 工作流

要使用适用于 VMware vSphere 的 SnapCenter 插件 REST API 修改 VMware vSphere Web Client 作业的内置计划,您必须按照规定的 REST API 调用顺序进行操作。

内置计划是指作为产品一部分提供的计划,例如 MySQL 数据库转储计划。您可以修改以下计划: sschedule-DatabaseDump Sschedule-PurgeBackups Sschedule-AsapDataCollection Sschedule-ComputeStorageSaving Sschedule-PurgeJobs

对于每个 REST API, 在 REST API 的前面添加 <code><a href="https://&lt;server&gt;:&lt;port&gt" class="bare">https://<server&gt;:&lt;port&gt</a>;</code> 以形成完整的端点。

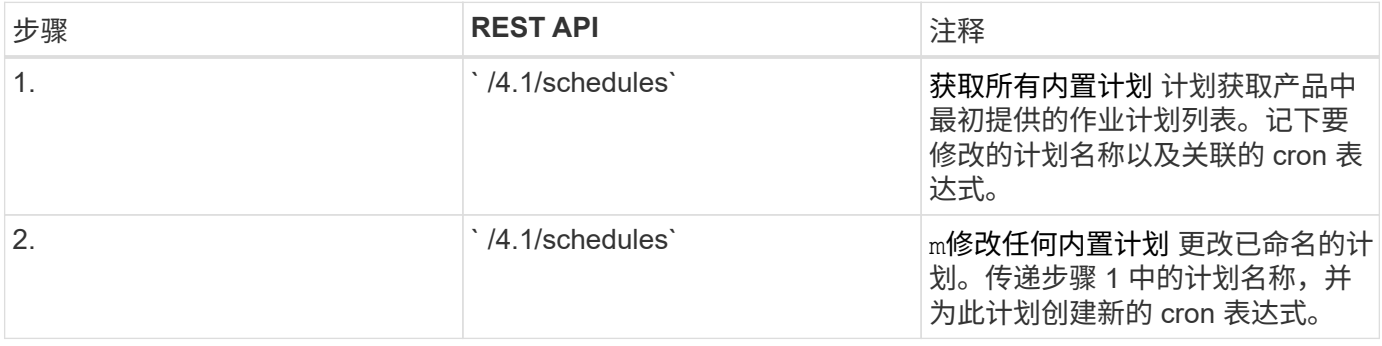

## <span id="page-11-1"></span>REST API, 用于将停滞的作业标记为失败

要使用适用于 VMware vSphere 的 SnapCenter 插件 REST API 查找 VMware vSphere Web Client 作业的作业 ID, 必须对 VMware vSphere 使用 REST API 调用。这些 REST API 已添加到适用于 VMware vSphere 的 SnapCenter 插件 4.4 中。

对于每个 REST API, 在 REST API 的前面添加 <code><a href="https://&lt;server&gt;:&lt;port&gt" class="bare">https://<server&gt;:&lt;port&gt</a>;</code> 以形成完整的端点。

使用作业部分中的以下 REST API 将停留在运行状态的作业更改为失败状态:

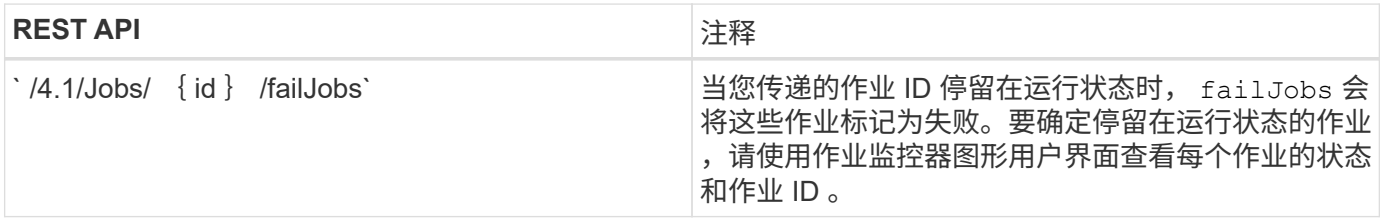

#### **Copyright Information**

Copyright © 2021 NetApp, Inc. All rights reserved. Printed in the U.S. No part of this document covered by copyright may be reproduced in any form or by any means-graphic, electronic, or mechanical, including photocopying, recording, taping, or storage in an electronic retrieval systemwithout prior written permission of the copyright owner.

Software derived from copyrighted NetApp material is subject to the following license and disclaimer:

THIS SOFTWARE IS PROVIDED BY NETAPP "AS IS" AND WITHOUT ANY EXPRESS OR IMPLIED WARRANTIES, INCLUDING, BUT NOT LIMITED TO, THE IMPLIED WARRANTIES OF MERCHANTABILITY AND FITNESS FOR A PARTICULAR PURPOSE, WHICH ARE HEREBY DISCLAIMED. IN NO EVENT SHALL NETAPP BE LIABLE FOR ANY DIRECT, INDIRECT, INCIDENTAL, SPECIAL, EXEMPLARY, OR CONSEQUENTIAL DAMAGES (INCLUDING, BUT NOT LIMITED TO, PROCUREMENT OF SUBSTITUTE GOODS OR SERVICES; LOSS OF USE, DATA, OR PROFITS; OR BUSINESS INTERRUPTION) HOWEVER CAUSED AND ON ANY THEORY OF LIABILITY, WHETHER IN CONTRACT, STRICT LIABILITY, OR TORT (INCLUDING NEGLIGENCE OR OTHERWISE) ARISING IN ANY WAY OUT OF THE USE OF THIS SOFTWARE, EVEN IF ADVISED OF THE POSSIBILITY OF SUCH DAMAGE.

NetApp reserves the right to change any products described herein at any time, and without notice. NetApp assumes no responsibility or liability arising from the use of products described herein, except as expressly agreed to in writing by NetApp. The use or purchase of this product does not convey a license under any patent rights, trademark rights, or any other intellectual property rights of NetApp.

The product described in this manual may be protected by one or more U.S. patents, foreign patents, or pending applications.

RESTRICTED RIGHTS LEGEND: Use, duplication, or disclosure by the government is subject to restrictions as set forth in subparagraph (c)(1)(ii) of the Rights in Technical Data and Computer Software clause at DFARS 252.277-7103 (October 1988) and FAR 52-227-19 (June 1987).

#### **Trademark Information**

NETAPP, the NETAPP logo, and the marks listed at<http://www.netapp.com/TM>are trademarks of NetApp, Inc. Other company and product names may be trademarks of their respective owners.